# Voicemail

# **Accessing Voicemail**

- 2. Follow prompts to play messages, record greetings, etc.

# Voice Messaging Main Menu

- 1 Listen to/Play Messages
  - 2 **Busy Greeting Menu**
  - 3 **No Answer Greeting Menu**
  - 4 **Extended Away Greeting Menu**
  - 5 Compose Message Menu
  - 7 **Delete All Messages**
- Voice Portal Main Menu
- # Repeat Menu

| "Play Message" options     |                        |                  |                 |  |
|----------------------------|------------------------|------------------|-----------------|--|
| While listening to message |                        | Between messages |                 |  |
| 1                          | Skip Back              | #                | Save            |  |
| 2                          | Pause/Resume           | 7                | Delete          |  |
| 3                          | Skip Forward           | 2                | Repeat          |  |
| 4                          | Jump to Beginning      | 5                | Envelope Info   |  |
| 6                          | Jump to End            | 6                | Play Next Msg   |  |
| Anytime                    |                        | 8                | Callback Caller |  |
| *                          | Return to Prev<br>Menu | 9                | Add'l Options   |  |

Contact your company's phone system administrator with questions about your service and for more information about available features.

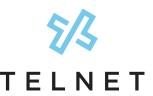

www.telnetww.com R29-400 Series v2.3

TelNet OfficeEdge<sup>SM</sup> Complete Service | Polycom VVX400 Series | Phone

# **Quick Reference Guide**

# **Getting to Know Your Polycom IP Phone**

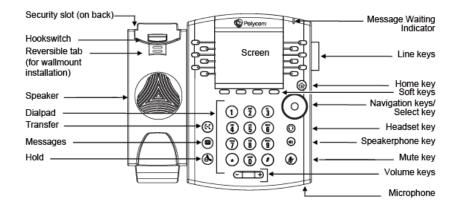

# MAIN PHONE KEYS

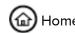

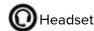

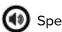

Headset (1) Speakerphone (1) Mute

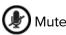

#### **COMMON ICONS**

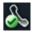

Your phone is active; you can make calls

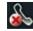

Your phone is NOT active; no calls can be made

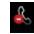

Your phone is set on Do Not Disturb

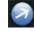

Shows outbound call from your phone

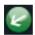

Shows Inbound call to your phone

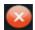

Shows missed call to your phone

# **Calling Options**

# Dialing phone numbers or extensions

Lift your handset and dial the phone number (OR with the handset on-hook, dial the number and press **Dial** or press **Speakerphone** button (1).) For:

- Local call dial the 7-digit local number
- Long distance dial the 10-digit phone number (area code + local number)
- International dial 011 + country code + city code + number
- Internal extension dial the 4-digit extension

# **Answer Calls**

- Press Speakerphone button (1), or press Answer and pick up the handset. (If you are using a headset, press the Headset button (0).)
- To answer a new call while on an active call, press the Answer button.
   The current call will be held.

#### **Hold Calls**

- Place a call on Hold by pressing Hold (on bottom of display) or press the hold button . Party will hear On Hold music/message while holding. (If you're in Calls View, remember to highlight the call first.)
- To resume a held call, press **Resume** from either Lines or Calls View.

### **Transfer Calls**

#### Transfer call to an extension or other number:

- During a live call, press Transfer and dial the ext/number, press Send.
- 2. When you hear the ring back sound, or after you have talked with the other party, press **Transfer** and hang up.

NOTE: If you press **Transfer** or hang up directly after hearing the ring back sound, the call will automatically transfer without having to announce the caller.

# Transfer call directly to Voicemail:

- 1. During a live call, press More, then VMxfr.
- 2. Enter the extension number and press Enter.

#### **Conference Calling**

#### To conduct a conference call:

- 1. Call the first party. After party answers, press **More**, then **Confrnc**.
- Dial the extension or phone for the second party and press Send.
   When party answers, press More, then Confrnc again; all three parties are joined together in conference.

# **Additional Phone Features**

# **Muting the Microphone**

- During a call, press (Mute button) so other parties can't hear you.
- To disable Mute, press again.

#### **Do Not Disturb**

- To disable ringing, press DND. The LCD display will show a "DND" icon and any incoming calls will be directed to voicemail.
- Press DND again to re-enable ringing.

# **Changing Volume**

- To change call volume, press + during a call.
- To change ringer volume, press when phone is idle or ringing.

| Quick Dial Guide – easy dialing options                      | On          | Off                          |
|--------------------------------------------------------------|-------------|------------------------------|
| Call Forward                                                 |             |                              |
| All Calls                                                    | <b>*</b> 72 | <b>*</b> 73                  |
| All Calls to Voicemail                                       | *21         | #21                          |
| When No Answer to Voicemail                                  | <b>*</b> 41 | #41                          |
| Not Reachable (for business continuity plan-requires set up) | <b>*</b> 94 | <b>*</b> 95                  |
| Check Not Reachable Status                                   | *63*        |                              |
| Call Return (last inbound number)                            | *69         |                              |
| Call Waiting                                                 | *43         | #43                          |
| Cancel call waiting for a single call                        |             | <b>*</b> 70                  |
| Access Voicemail                                             | <b>*</b> 86 |                              |
| Music On Hold Deactivation (per-call deactivation)           | *60         | (Music returns<br>next call) |
| Clear Message Waiting Indicator                              | <b>*</b> 99 |                              |
| Change Number of Rings<br>before voicemail picks up          | *610        |                              |

IMPORTANT NOTE about 911: VoIP (Voice over Internet Protocol) service works differently than traditional phone service, so VoIP E911 service may also work differently. To understand limitations and be prepared should you need to make a 911 call from your IP phone, please read the TelNet E911 Emergency Service Advisory Notification at www.telnetww.com/TelNet911Advisory.pdf